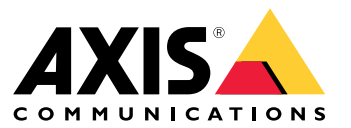

What's new

- For <sup>a</sup> full description of what is contained in each release, see *AXIS [Camera](https://www.axis.com/ftp/pub_soft/cam_srv/cam_station/latest/relnote.txt?_gl=1*arcs8s*_ga*MzM4NDM5MDAuMTY0MjA4MjkwNw..*_ga_T9SZM6VD8F*MTY0MjE1MDczNS43LjEuMTY0MjE1MDgwMy4w) Station release notes*.
- For additional help, see *[Useful](#page-31-0) links on page [32](#page-31-0)*.

# AXIS Camera Station 5.57

# AXIS Camera Station 5.57

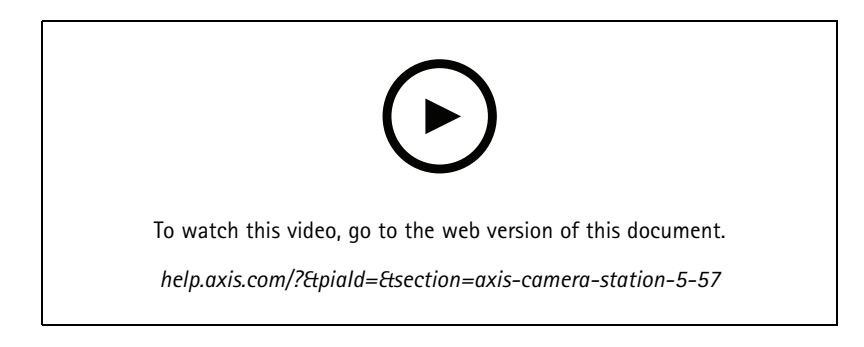

### **Flashing coverage areas**

• You can configure coverage areas to flash when the camera is recording triggered by motion detection or other action rules. See *Map in the AXIS [Camera](http://help.axis.com/axis-camera-station-5#map) Station user manual* for more information

#### **Always active trigger**

• This new trigger is always on. You can combine it with <sup>a</sup> schedule to determine exactly when you want <sup>a</sup> rule active. See *Add [triggers](http://help.axis.com/axis-camera-station-5#add-triggers) in the AXIS Camera Station user manual* for more information.

#### **Access management updates**

- • You can now give <sup>a</sup> cardholder an exemption from anti-passback rule. See *Add <sup>a</sup> [cardholder](http://help.axis.com/axis-camera-station-5#add-a-cardholder) in the AXIS Camera Station user manual* for more information.
- You can now edit cardholders imported from Active Directory. See *Add <sup>a</sup> [cardholder](http://help.axis.com/axis-camera-station-5#add-a-cardholder) in the AXIS Camera Station user manual* for more information.

#### **Smart search 2 updates**

- Visual similarity lets you search for people that are visually similar. See *Search in the AXIS [Camera](http://help.axis.com/axis-camera-station-5#create-a-filter) Station user manual* for more information.
- Detection view lets you show <sup>a</sup> cropped view of the detected object as thumbnail. See *Smart search results in the AXIS [Camera](http://help.axis.com/axis-camera-station-5#smart-search-results) Station user manual* for more information.
- Search history gives you access to previous searches.

# AXIS Camera Station 5.56

# AXIS Camera Station 5.56

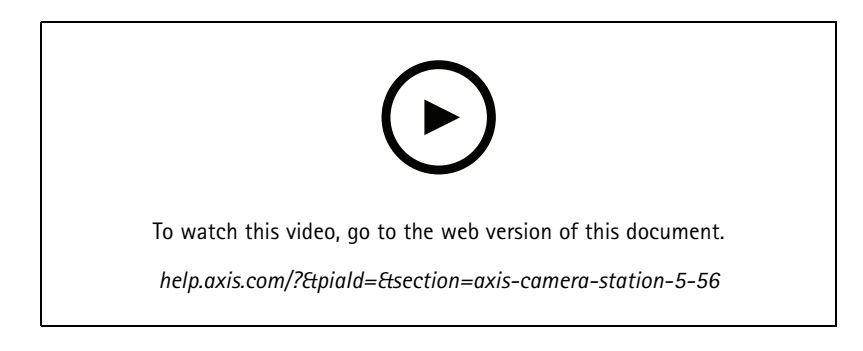

### **Easier server updates**

• The improved update page lets you install the latest release directly or by schedule. See *[Update](https://help.axis.com/axis-camera-station-5#axis-camera-station-update) AXIS Camera Station in the user manual* for more information.

### **Support for AXIS D1110 Video Decoder**

• Display up to eight video streams from Axis and 3rd party cameras on an HDMI monitor. See *[Multiple](https://help.axis.com/axis-camera-station-5#multiple-monitors) monitors in the AXIS Camera Station user manual* for more information.

#### **Change recording location to AXIS S30 Series Recorders**

• You can now change the recording location to and from an AXIS S30 Series Recorder without removing the device from the system first. See *Set up AXIS S3008 Recorder in the AXIS Camera Station [integrator](https://help.axis.com/axis-camera-station-integrator-guide#set-up-axis-s3008-recorder) guide* for more information.

#### **Improved Active Directory data mapping**

- Select an Active Directory user as template.
- Map multiple cardholder properties to the same Active Directory property.
- More options for scheduled synchronization.
- See *Active [directory](https://help.axis.com/axis-camera-station-5#active-directory-settings) settings in the AXIS Camera Station user manual* for more information.

#### **Allow access in lockdown**

• Allow <sup>a</sup> user, such as law enforcement, to pass through <sup>a</sup> door without the risk of removing the lockdown temporarily. See *Add <sup>a</sup> [cardholder](https://help.axis.com/axis-camera-station-5#add-a-cardholder) in the AXIS Camera Station user manual* for more information.

# AXIS Camera Station 5.55

# AXIS Camera Station 5.55

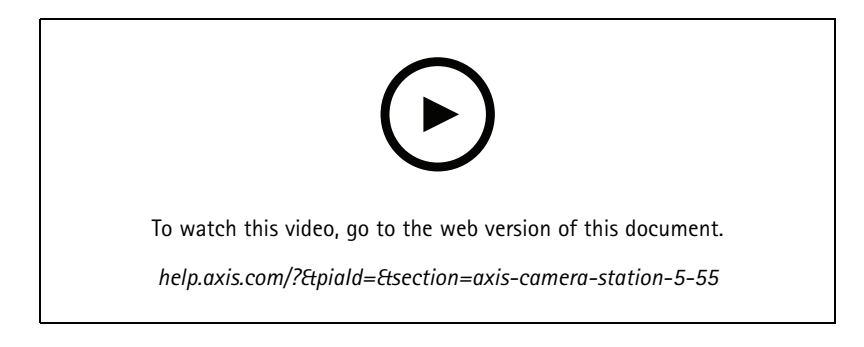

### **Access management user permissions**

• For operators, you can now allow or restrict access to alarm notifications, the **Alarms and tasks** bar, and the **Logs** tab. See the *user [manual](https://help.axis.com/axis-camera-station-5#user-or-group-privileges)* for more information.

### **Installation**

• In addition to the existing exe installation file, we now also offer <sup>a</sup> Microsoft software installer (msi). See *Install AXIS Camera Station in the installation and [migration](https://help.axis.com/axis-camera-station-installation-and-migration-guide#install-axis-camera-station) guide* for more information.

# AXIS Camera Station 5.54

# AXIS Camera Station 5.54

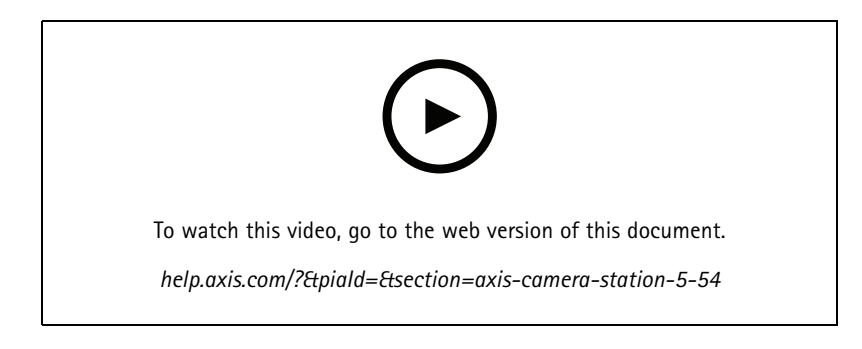

### **Create views with digital presets**

• Digital presets improve efficiency when viewing both live and recorded video, and you can now use the presets when creating views.

### **An action that turns action rules on or off**

• You can now create an action that turns other action rules on or off. Use **Turn rules on or off**, for example, if you want to turn off motion detection in an office when an employee swipes their access card. See the *user [manual](http://help.axis.com/axis-camera-station-5#create-an-action-that-turns-rules-on-or-off)* for more information.

#### **Access management user permissions**

• You can now limit access control configuration and access management functionality for operators and viewers. See the *user [manual](https://help.axis.com/axis-camera-station-5#user-or-group-privileges)* for more information.

### **Wireless locks**

• AXIS Camera Station now supports the ASSA ABLOY Aperio® wireless locks and communication hubs. The wireless lock connects to the system via an Aperio communication hub connected to the door controller's RS485 connector. You can connect up to 16 wireless locks to <sup>a</sup> door controller. See the *user [manual](http://help.axis.com/axis-camera-station-5#add-a-wireless-lock)* for more information.

## AXIS Camera Station 5.53

# AXIS Camera Station 5.53

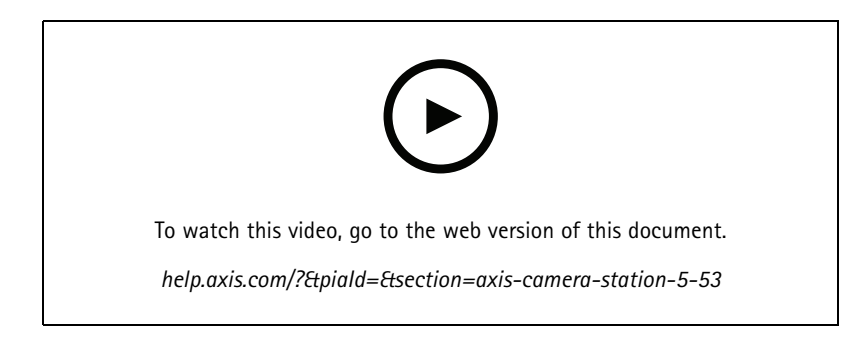

### **Radar speed filter in smart search**

• You can now filter your smart search results based on the speed of an object, like <sup>a</sup> speeding car, for example. The speed filter is available for cameras with radar. See *[Create](https://help.axis.com/axis-camera-station-5#create-a-filter) <sup>a</sup> filter* for more information.

### **Thermal spot meter**

• The thermal spot meter lets you measure the temperature anywhere in the image from <sup>a</sup> thermal camera. This feature burns an overlay text showing the temperature into the recorded video right where you click. This can be used for process control and similar applications.

### **AND logic in triggers**

• Use this setting to trigger an action only when all triggers in the rule are active. This gives you extra functionality when creating rules. For example, an alarm will only trigger when an input has been set. We recommend using this for triggers with duration and not for short triggers. See *Add [triggers](https://help.axis.com/axis-camera-station-5#add-triggers)* for more information.

#### **Support for the newest door controller**

• AXIS Camera Station now supports the *AXIS A1610 Network Door [Controller](https://www.axis.com/products/axis-a1610)*.

# AXIS Camera Station 5.52

# AXIS Camera Station 5.52

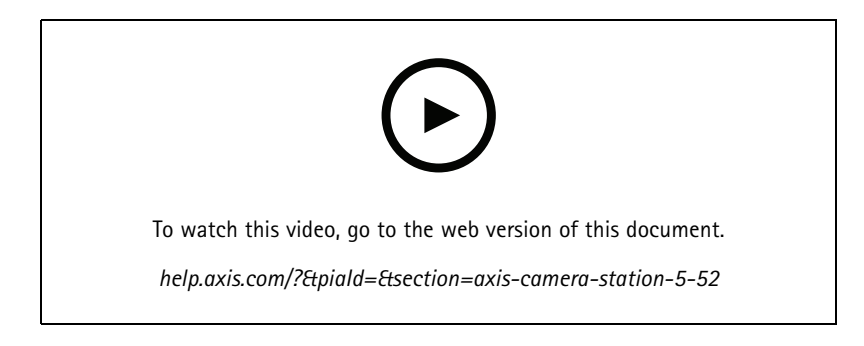

### **Identify devices by image**

• AXIS Camera Station now shows you images of your devices in the **Add device** page, which helps you identify the devices more easily.

### **Copy action rules**

• Copy existing action rules and edit them to save time.

#### **Use hotspot in playback mode**

• You can now use hotspots in the recordings pane. When used with maps and similar views, this simplifies the playback of recordings.

# AXIS Camera Station 5.51

# AXIS Camera Station 5.51

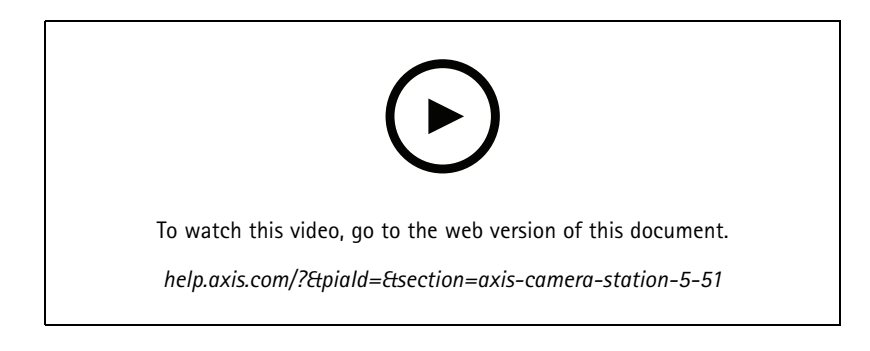

### **Import cardholders from Active Directory**

• You can now map users from an active directory database into the Secure Entry access control management system. The user properties in the active directory are mapped to cardholder properties in your access management system. See *Active [directory](https://help.axis.com/axis-camera-station-5#active-directory-settings) settings*.

### **Support for AXIS A1210 Network Door Controller**

• Now you can set up an AXIS A1210 Network Door Controller in AXIS Camera Station. See *Set up an Axis network door [controller](https://help.axis.com/axis-camera-station-integrator-guide#set-up-axis-a1601-network-door-controller)*. To see the videos about how to set up, go to *this p[laylist](https://www.youtube.com/playlist?list=PLqCu13en-F2viWWRwyYdgmZUi8tTCA0TB)*.

### **Subscribe to the Axis services status page**

• You can now subscribe to the status page on *[axis.com](https://status.axis.com/)*. This page shows both the disruptions and any planned maintenance to the Axis services and now you can receive an email if there is <sup>a</sup> disruption.

## AXIS Camera Station 5.50

# AXIS Camera Station 5.50

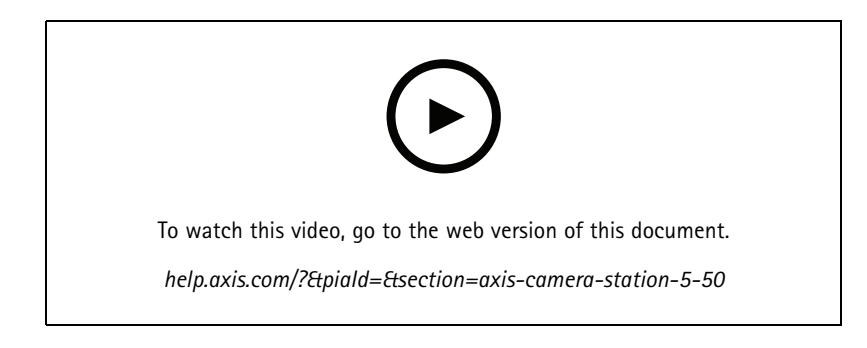

### **Faster, more stable, and more secure**

• In this version of AXIS Camera Station, we have put <sup>a</sup> lot of effort into making the system faster, more stable, more user friendly, and more secure.

**Improved user experience with <sup>a</sup> recording-based timeline**

- We have improved the timeline user experience with <sup>a</sup> new look, better stability, performance, and responsiveness.
- We now have <sup>a</sup> timeline tool tip that includes <sup>a</sup> preview image and highlights event recordings.
- • The timeline now shows recordings independently of event triggers, and it shows recordings as <sup>a</sup> thick line in the background and events as thinner colored lines.
- It shows bookmarks and events that don't have <sup>a</sup> duration as badges, with an icon representing the type of badge.
- We have improved the export functionality with the ability to add only event recordings within <sup>a</sup> specific range.
- See *[Recordings](https://help.axis.com/axis-camera-station-5#recordings)* and *Export [recordings](https://help.axis.com/axis-camera-station-5#export-recordings)* for more information.

## AXIS Camera Station 5.49

## AXIS Camera Station 5.49

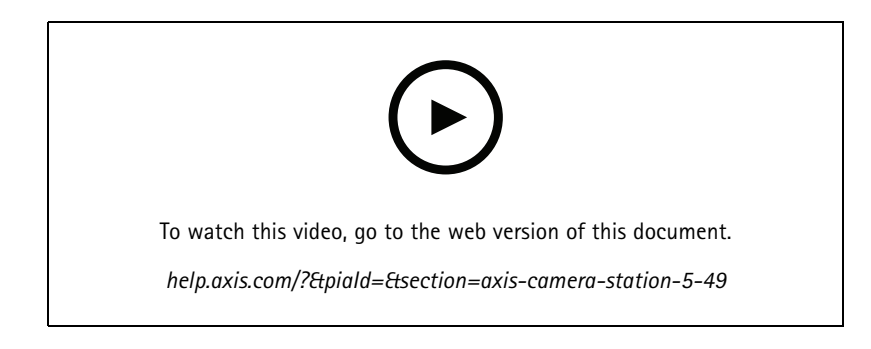

### **Save storage space in smart search 2 database**

• You can filter out incoming detections by size, duration, and by <sup>a</sup> certain area in the image. This helps save storage space in the smart search database. It's especially useful if there's <sup>a</sup> lot of non-relevant motion such as moving trees or clouds, in the image. See *[Configure](https://help.axis.com/axis-camera-station-5#smart-search-2-settings) smart search 2* for more information.

#### **Better overview in smart search 2 search results**

• You can now group results that occurred within <sup>a</sup> certain configurable time period. This gives you <sup>a</sup> clearer overview of the search results, which makes it easier to find what you're looking for. See *[Create](https://help.axis.com/axis-camera-station-5#create-a-filter) <sup>a</sup> filter* for more information.

### **Avoid duplicates when importing cardholders**

• You can now import cardholders to your access management system using an update option. This option keeps the current personnel records and imports only the identified updates, which prevents duplicate personnel records in the system. See *[Import](http://manuals.tim-staging.se.axis.com/axis-camera-station-5#import)* for more information.

### **Use vehicle license plate as credentialPREVIEW**

• Cardholders can now use their vehicle's license plate as credentials to get access to <sup>a</sup> restricted area. See *Use license plate number as [credentials](https://help.axis.com/axis-camera-station-5#use-license-plate-number-as-credentials)* for more information.

# AXIS Camera Station 5.48

# AXIS Camera Station 5.48

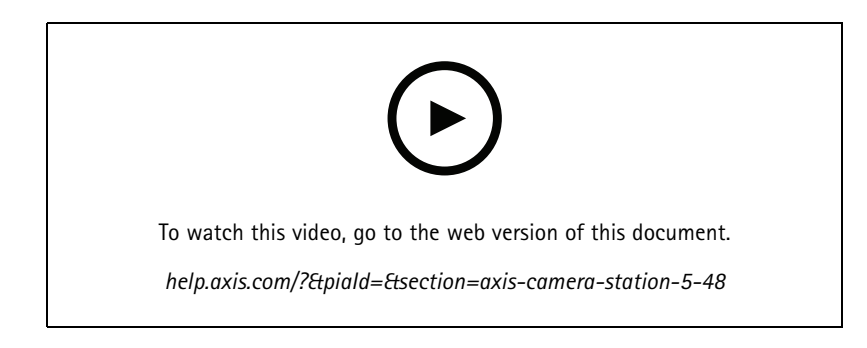

### **System health monitoring in the cloud**PREVIEW

• AXIS Camera Station System Health Monitoring Cloud Service allows you to monitor health data from systems located on different networks. Since it's <sup>a</sup> cloud-based service it also provides added reliability, less maintenance, and the ability to monitor systems in different organizations. See *Setup AXIS System Health [Monitoring](https://help.axis.com/axis-camera-station-5#setup-axis-camera-station-system-health-monitoring-cloud-service) Cloud Service* for more information.

### **Improved search results in Smart search 2**

• The new feature **Time periods without metadata** lets you include recordings with no metadata in the search results. See *Smart search [results](https://help.axis.com/axis-camera-station-5#smart-search-results)* for more information.

### **Improved security**

• When you add <sup>a</sup> new device, AXIS Camera Station automatically activates HTTPS on the device.

### **Updated controls in live view**

 $\bullet$  Manual recording and instant replay buttons are moved to the bottom of the live view. See *[Recording](https://help.axis.com/axis-camera-station-5#recording-and-instant-replay-in-live-view) and instant replay in live view*.

# AXIS Camera Station 5.47

# AXIS Camera Station 5.47

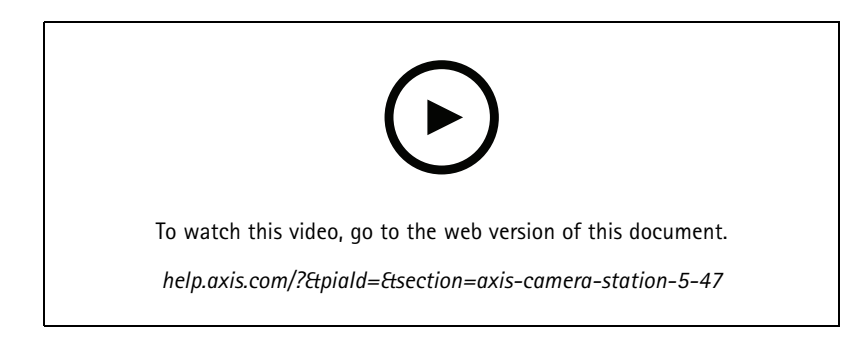

### **Time synchronization**

- • Added the Time synchronization page to configure the time synchronization between server and devices. See *Time [synchronization](https://help.axis.com/axis-camera-station-5#time-synchronization)*.
- Removed the server setting **Use this server as the NTP server for connected devices**.

#### **Playback timeline**

When hovering the mouse on <sup>a</sup> recording on the timeline, you can see an image of the recording, and the recording type and time.

#### **Integration with AXIS Speed Monitor**

The vehicle data captured by AXIS Speed Monitor can be filtered in AXIS Camera Station. See *Data [search](https://help.axis.com/axis-camera-station-5#data-search)* and *Set up AXIS Speed [Monitor](https://help.axis.com/axis-camera-station-integrator-guide#set-up-axis-speed-monitor)*.

#### **Multiple streaming profiles for third-party cameras**

Added support for multiple streaming profiles for third-party cameras. See *[Streaming](https://help.axis.com/axis-camera-station-5#streaming-profiles) profiles*.

#### **Customize stream for <sup>a</sup> video profile**

You can set custom stream parameters for Axis cameras. See *[Streaming](https://help.axis.com/axis-camera-station-5#streaming-profiles) profiles*.

#### **Secure Entry**

- **Dynamic QR BETA** : From the AXIS Mobile Credential app, enter your PIN to activate the dynamic QR code to get access. See *Set up AXIS Mobile [Credential](https://help.axis.com/axis-camera-station-integrator-guide#set-up-axis-mobile-credential)*.
- **Multi server PREVIEW**: Added support for access control features in multi-server systems.
	- -Configure the main server and sub servers. See *[Multi](https://help.axis.com/axis-camera-station-5#multi-server) server*.
	- Configure the global cardholders and groups on the main server and use them from the sub server. See *Access [management](https://help.axis.com/axis-camera-station-5#access-management)*.

#### **Smart search 2 (Beta)**

- The storage size limit can be configured. See *[Configure](https://help.axis.com/axis-camera-station-5#smart-search-2-settings) smart search*.
- Basic support for radar devices. Radar can only detect person and other vehicle.

# AXIS Camera Station 5.46

# AXIS Camera Station 5.46

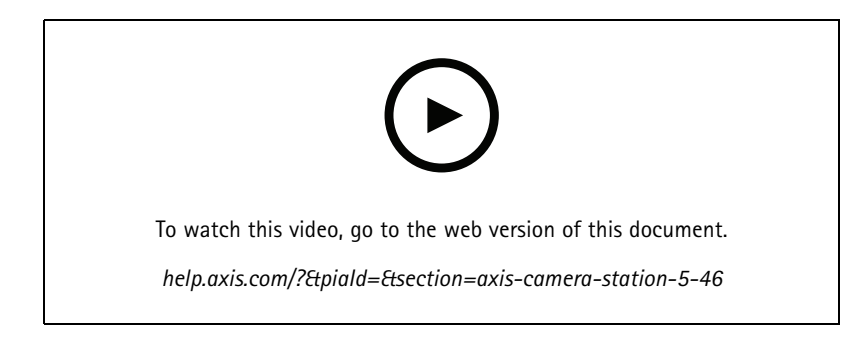

### **Root certificate generation**

- When AXIS Camera Station server starts, it will check if there is <sup>a</sup> CA configured. If not, it will generate <sup>a</sup> root CA automatically. See *Certificate [authority](https://help.axis.com/axis-camera-station-5#certificate-authority)*.
- Now AXIS Camera Station automatically stores the passphrase of the certificate authority. See *Certificate [authority](https://help.axis.com/axis-camera-station-5#certificate-authority)*.

### **Smart search 2 BETA**

For devices with deep learning capability, you can choose how to use the classification on device and on server. See postprocessing strategy in *[Create](https://help.axis.com/axis-camera-station-5#create-a-filter) <sup>a</sup> filter*.

### **System Health Monitoring BETA**

Release status changes from Preview to Beta.

### **AXIS S3008 Recorder integration**

Release status changes from Beta to public release.

# AXIS Camera Station 5.45

# AXIS Camera Station 5.45

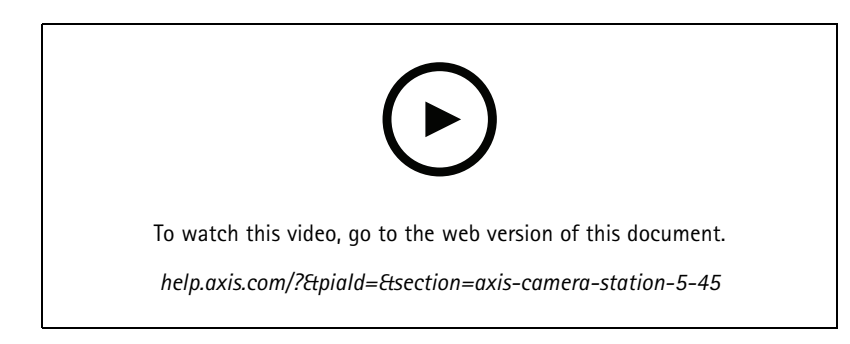

### **Communication ports**

- Define the port range used by the system. See *Server [settings](https://help.axis.com/axis-camera-station-5#service-control-general)*.
- View <sup>a</sup> full list of ports and protocols used by the system. See *[Port](https://help.axis.com/axis-camera-station-5#port-list) list*.

### **Smart search 1**

Smart search <sup>1</sup> can be hidden now. Go to client settings to disable it. See *Client [settings](https://help.axis.com/axis-camera-station-5#client-settings)*.

### **Smart search 2 BETA**

A progress bar is added to show the detections remaining and estimated time left. See *[Create](https://help.axis.com/axis-camera-station-5#create-a-filter) <sup>a</sup> filter*.

### **Status of Axis services**

A link is added in AXIS Camera Station to open the status of Axis services page. See *Status of Axis [services](https://help.axis.com/axis-camera-station-5#status-of-axis-services)*.

### **Secure Entry**

Support to show cardholder photo in data search result for unified, cross-video investigation. See *Data [search](https://help.axis.com/axis-camera-station-5#data-search)*.

# AXIS Camera Station 5.44

# AXIS Camera Station 5.44

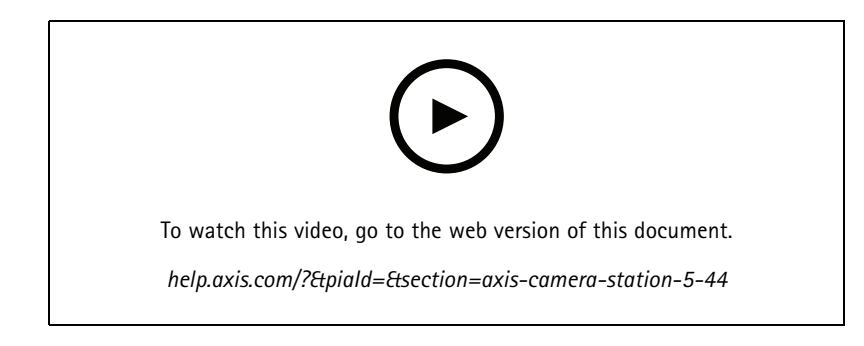

### **Live mode in data search**

Live mode allows to view real-time data. In live mode, you can switch between recordings and live view. See *Data [search](https://help.axis.com/axis-camera-station-5#data-search)*.

#### **Hotspot option in live view action**

You can set up <sup>a</sup> live view action to navigate to the hotspot view and show <sup>a</sup> camera view in the hotspot. See *Create live view [actions](https://help.axis.com/axis-camera-station-5#create-live-view-actions)*.

**Automatic rotation in image configuration**

See *Image [configuration](https://help.axis.com/axis-camera-station-5#image-configuration)*.

**AXIS Camera Station Secure Entry**

Support AXIS Barcode Reader to grant access by reading QR Code®. For <sup>a</sup> complete workflow how to set up AXIS Barcode Reader, see *Set up AXIS [Barcode](https://help.axis.com/axis-camera-station-integrator-guide#set-up-axis-barcode-reader) Reader*.

*QR Code is <sup>a</sup> registered trademark of Denso Wave Incorporated in Japan and other countries.*

# AXIS Camera Station 5.43

# AXIS Camera Station 5.43

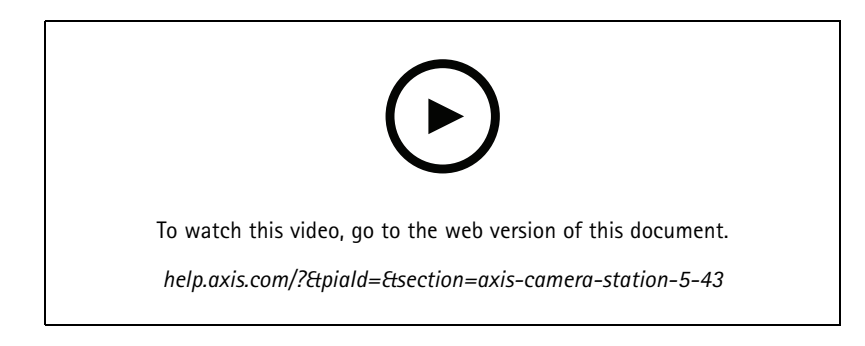

### **Siren and light**

The siren and light action triggers <sup>a</sup> siren and light pattern on AXIS D4100-E Network Strobe Siren according to <sup>a</sup> configured profile. See *Create siren and light [actions](https://help.axis.com/axis-camera-station-5#create-siren-and-light-actions)*.

### **What's new tab**

When you start the client after AXIS Camera Station upgrade, the What's new tab is open by default to show the new features included in the new version. See *[What's](https://help.axis.com/axis-camera-station-5#whats-new-tab) new tab*.

You can choose to disable this feature. See *Client [settings](https://help.axis.com/axis-camera-station-5#client-settings)*.

#### **Data search**

- Preconfigured search intervals are available for you to choose from. For example: Last hour, Last <sup>4</sup> hours, etc. See *Data [search](https://help.axis.com/axis-camera-station-5#data-search)*.
- Optimize search results with parentheses () operator. See *[Optimize](https://help.axis.com/axis-camera-station-5#optimise-your-search) your search*.

#### **Recording alerts tab**

Double-click an alarm without <sup>a</sup> recording from <sup>a</sup> tab with camera view, the Recording alerts tab is opened showing the recording for the camera that is currently in focus at the timestamp of the alarm. See *[Alarms](https://help.axis.com/axis-camera-station-5#alarms)*.

**Smart search 2**

- Release status changes from Preview to Beta.
- Allow to choose storage location for database. See *[Configure](https://help.axis.com/axis-camera-station-5#smart-search-2-settings) smart search 2*.

**AXIS S3008 Recorder integration**

- Release status changes from Preview to Beta.
- For new installations, fallback recording is enabled by default when adding <sup>a</sup> device with AXIS S3008 Recorder as storage.

# AXIS Camera Station 5.42

# AXIS Camera Station 5.42

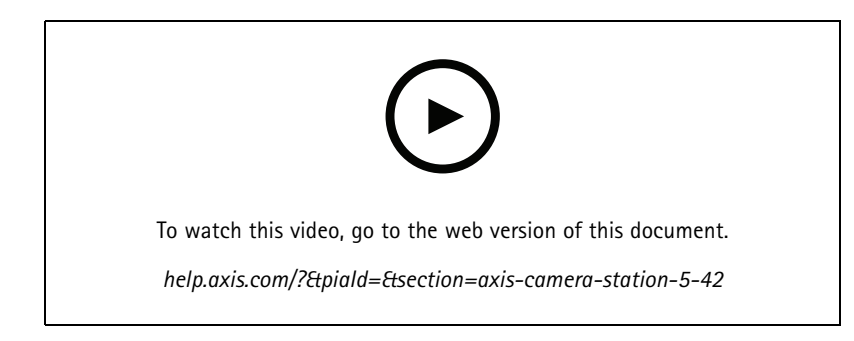

### **Export recordings**

- Edit the recording length in the Export tab. See *Export [recordings](https://help.axis.com/axis-camera-station-5#export-recordings)*.
- New export setting to include audio when adding recordings to export. See *Server [settings](https://help.axis.com/axis-camera-station-5#server-settings)*.

### **Site Designer project**

When importing an Site Designer project, the IP address is first used to match devices. See *Import Site [Designer](https://help.axis.com/axis-camera-station-5#import-site-designer-projects) projects*.

### **Filter data search**

When searing in the Data search tab, use AND and OR to filter results to optimize your search. See *[Optimize](https://help.axis.com/axis-camera-station-5#optimise-your-search) your search*.

### **System backup**

System backup file now include both main database files and components database files. See *System [backup](https://help.axis.com/axis-camera-station-5#system-backup)*.

### **Smart search 2 (Preview)**

- Export recording for <sup>a</sup> detection. See *Smart search [results](https://help.axis.com/axis-camera-station-5#smart-search-results)*.
- Save and manage search filters. See *[Create](https://help.axis.com/axis-camera-station-5#create-a-filter) <sup>a</sup> filter*.
- Added support for cameras with multiple streams. But only the main stream is used for smart search.

# AXIS Camera Station 5.41

# AXIS Camera Station 5.41

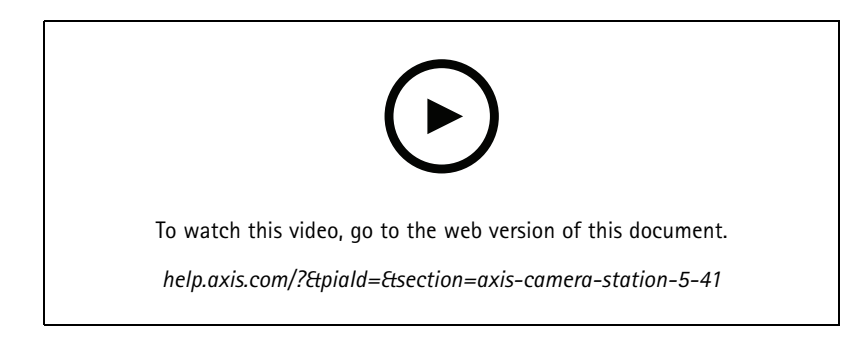

### **System Health Monitoring (Preview)**

System Health Monitoring is available as <sup>a</sup> Preview feature. For general information about Preview and how to provide feedback, see *[Preview](https://www.axis.com/products/preview-and-beta) and Beta*.

- The functionality may or may not fulfill individual customer requirements. It is available for evaluation purposes.
- For how to use it and current limitations, see *System Health [Monitoring](https://help.axis.com/axis-camera-station-5#system-health-monitoring-preview) (Preview)*.
- For how to set up notifications and multisystem, see *Configure System Health [Monitoring](https://help.axis.com/axis-camera-station-5#configure-system-health-monitoring) (Preview)*.

### **Drag and drop views**

You can select the cameras or views and drag and drop to <sup>a</sup> new tab in the main screen or monitor screen. A dynamic split view is displayed. See *[Multiple](https://help.axis.com/axis-camera-station-5#multiple-monitors) monitors*.

# AXIS Camera Station 5.40

# AXIS Camera Station 5.40

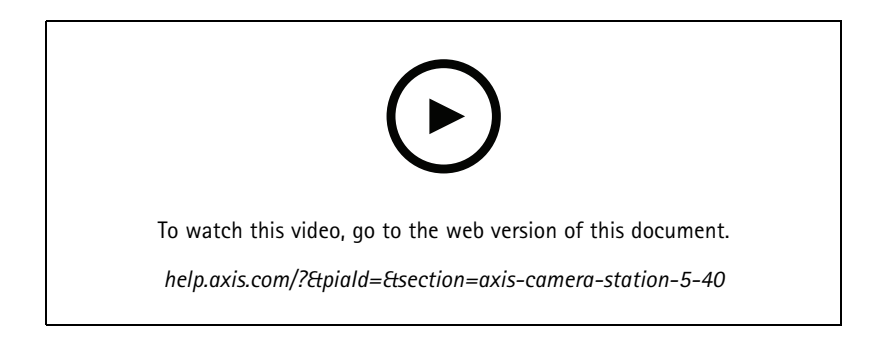

### **Server certificate**

Server certificate can be displayed under **Tools** in AXIS Camera Station Service Control. See *[Tools](https://help.axis.com/axis-camera-station-5#tools)*.

### **Map snapshot**

Added support to save or export snapshots of the map. See *[Map](https://help.axis.com/axis-camera-station-5#map)*.

### **Smart search 2 (Preview)**

- You can generate the detection report which contains all information about <sup>a</sup> certain classification. See *[Configure](https://help.axis.com/axis-camera-station-5#smart-search-2-settings) smart search <sup>2</sup> (Preview)*.
- You can apply background postprocessing for selected cameras. See *Smart search <sup>2</sup> [\(Preview\)](https://help.axis.com/axis-camera-station-5#smart-search-2)*. These should be considered before testing the new feature.

# AXIS Camera Station 5.39

# AXIS Camera Station 5.39

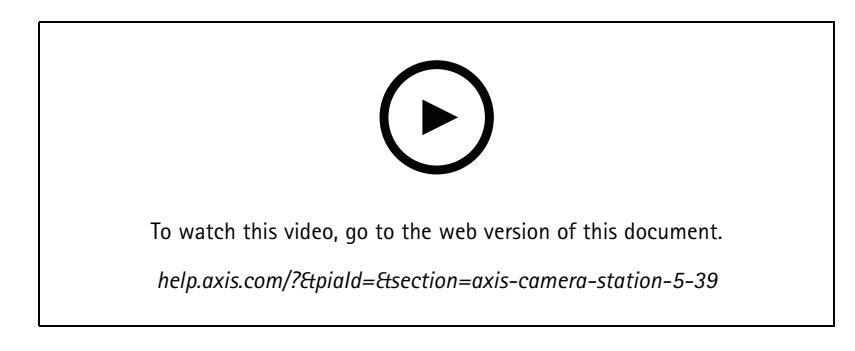

### **Smart search 2 (Preview)**

Smart search 2 is available as <sup>a</sup> Preview feature. For general information about Preview and how to provide feedback, see *[Preview](https://www.axis.com/products/preview-and-beta) and Beta*.

- The functionality may or may not fulfill individual customer requirements. It is available for evaluation purposes. It requires additional system resources and we recommend not using it in <sup>a</sup> critical system.
- For how to configure it, see *[Configure](https://help.axis.com/axis-camera-station-5#smart-search-2-settings) smart search <sup>2</sup> (Preview)*.
- For how to use it and current limitations, see *Smart search <sup>2</sup> [\(Preview\)](https://help.axis.com/axis-camera-station-5#smart-search-2)*. These should be considered before testing the new feature.

### **AXIS Camera Station Secure Entry**

- When importing cardholders, <sup>a</sup> new option is available to add new cardholders and keep existing cardholders. See *[Import](https://help.axis.com/axis-camera-station-5#import)*.
- You can add doors to <sup>a</sup> map and view the physical status of the door. See *[Map](https://help.axis.com/axis-camera-station-5#map)*.

## AXIS Camera Station 5.38

## AXIS Camera Station 5.38

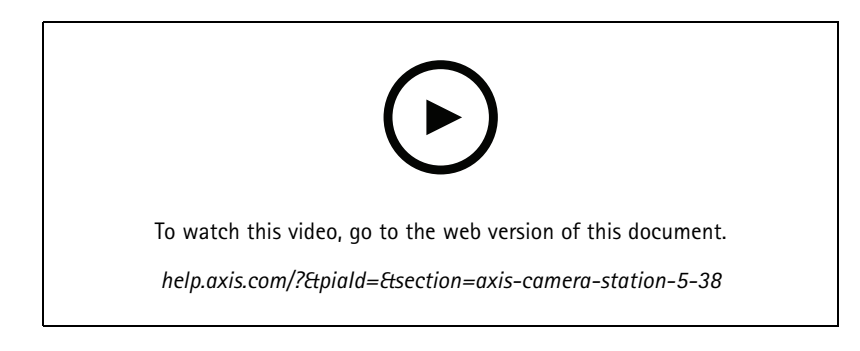

#### **Device configuration tab BETA**

The Device configuration tab is available as Beta feature. For general information about Beta and how to provide feedback, see *[Preview](https://www.axis.com/products/preview-and-beta) and Beta*.

When you click <sup>a</sup> device's address, the device's configuration page is displayed in <sup>a</sup> tab in AXIS Camera Station instead of in an external web browser. See *Device [configuration](https://help.axis.com/axis-camera-station-5#device-configuration) tab* BETA .

#### **AXIS PTZ Autotracking**

When an Axis PTZ camera is configured with AXIS PTZ Autotracking, you can use the camera in AXIS Camera Station to automatically detect and follow moving objects such as people or vehicles in its field of view. See *Set up AXIS PTZ [Autotracking](https://help.axis.com/axis-camera-station-integrator-guide#set-up-axis-ptz-autotracking)*.

#### **AXIS License Plate Verifier**

When <sup>a</sup> device is configured with AXIS License Plate Verifier, it is considered as an external data source in AXIS Camera Station. You can connect <sup>a</sup> view to the data source, search for the license plates that are captured by the device, and view the image of the license plates. See *Set up AXIS [License](https://help.axis.com/axis-camera-station-integrator-guide#set-up-axis-license-plate-verifier) Plate Verifier*.

#### **Export data search results**

Export data search results to <sup>a</sup> .txt file. Only event information is exported. Recordings and images are not exported. See *Data [search](https://help.axis.com/axis-camera-station-5#data-search)*.

The schedule editor has been improved. See *[Schedules](https://help.axis.com/axis-camera-station-5#schedules)*.

#### **Door station calls**

When there is an incoming door station call, you can select to accept, decline or ignore the call. See *Set up AXIS [Network](https://help.axis.com/axis-camera-station-integrator-guide#set-up-axis-network-door-station) Door Station*.

#### **Improved schedule editor**

The schedule editor has been improved. See *[Schedules](https://help.axis.com/axis-camera-station-5#schedules)*.

#### **Manage licenses offline**

You can select to manage licenses offline even if the system is online. See *[Configure](https://help.axis.com/axis-camera-station-5#configure-licenses) licenses*.

#### **Share anonymous server usage data**

This option has been moved from AXIS Camera Service Control to AXIS Camera Station client under **Configuration <sup>&</sup>gt; Server <sup>&</sup>gt; Settings**.

#### **New theme**

The system theme is added under **Configuration <sup>&</sup>gt; Client <sup>&</sup>gt; Settings**.

# AXIS Camera Station 5.38

### **AXIS Camera Station Secure Entry**

- OSDP Secure Channel is supported. See *Encrypted [communication](https://help.axis.com/axis-camera-station-5#encrypted-communication)*.
- Access control action is supported to perform various actions on the system. See *Create access control [actions](https://help.axis.com/axis-camera-station-5#create-access-control-actions)*.
- An AXIS A8207-VE device can be used as an IP reader connected to <sup>a</sup> door. See *IP [reader](https://help.axis.com/axis-camera-station-5#ip-reader)*.
- Improved door dashboard. See *Door [dashboard](https://help.axis.com/axis-camera-station-5#door-dashboard-in-split-view) in split view*.

# AXIS Camera Station 5.37

# AXIS Camera Station 5.37

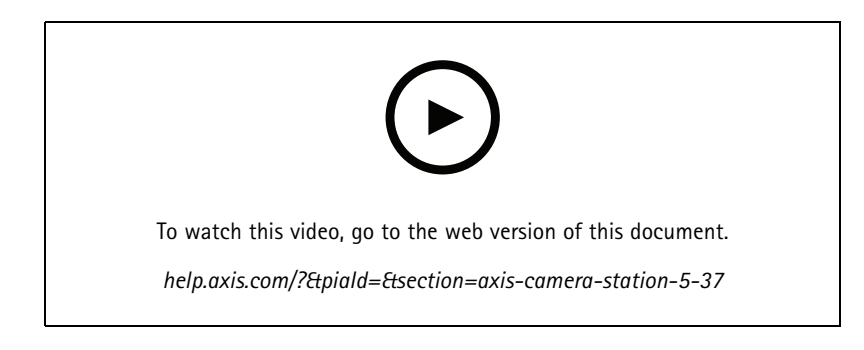

### **Prerecorded videos**

Demo videos are included as prerecorded video for easy exploration of AXIS Camera Station system. See *Add devices, video streams or [prerecorded](https://help.axis.com/axis-camera-station-5#add-devices-video-streams-or-prerecorded-videos) videos*.

### **Improved integration with Axis body worn system**

Notes and categories added in AXIS Body Worn Assistant are displayed when you click **Show all body worn metadata** in *[Recordings](https://help.axis.com/axis-camera-station-5#recordings)*.

#### **Improved multi site capability**

You can add any view, camera or device from other servers to your split view, sequence or map view. See *[Split](https://help.axis.com/axis-camera-station-5#split-view) view*, *[Sequence](https://help.axis.com/axis-camera-station-5#sequence)*, *[Map](https://help.axis.com/axis-camera-station-5#map)*.

### **Change server language**

Change the language of AXIS Camera Station Service Control and data sent from AXIS Camera Station Secure Entry. See *Server [settings](https://help.axis.com/axis-camera-station-5#server-settings)*.

## AXIS Camera Station 5.36

## AXIS Camera Station 5.36

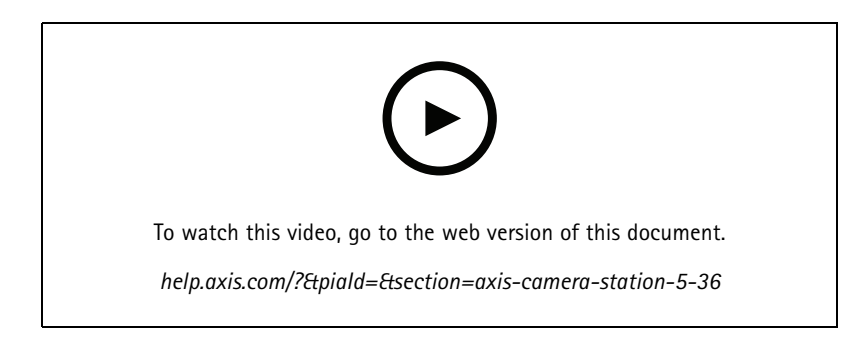

### **Set up AXIS S3008 Recorder (Preview)**

AXIS S3008 Recorder support in AXIS Camera Station is available as <sup>a</sup> Preview feature. For general information about Preview and how to provide feedback, see *[Preview](https://www.axis.com/products/preview-and-beta) and Beta*.

- • The functionality may or may not fulfill individual customer requirements. It is available for evaluation purposes and should not be used in <sup>a</sup> critical system where stability and recordings are of importance.
- For details about this feature, setup instructions and current limitations, see *Set up AXIS S3008 [Recorder](https://help.axis.com/axis-camera-station-integrator-guide#set-up-axis-s3008-recorder)*. These should be considered before testing the new feature.

### **Send mobile app notification BETA**

The Send mobile app notification action is available as Beta feature. For general information about Beta and how to provide feedback, see *[Preview](https://www.axis.com/products/preview-and-beta) and Beta*.

When you create an action rule, you can select this action to send <sup>a</sup> custom message to the AXIS Camera Station mobile app. See *Create send mobile app [notification](https://help.axis.com/axis-camera-station-5#create-send-mobile-app-notification-actions) actions*.

#### **Access management**

The Beta tag is removed.

You can add the cardholder image by taking <sup>a</sup> picture with the computer's webcam.

#### **Access control**

The Beta tag is removed.

Device information is now included in the pin chart under **Configuration <sup>&</sup>gt; Access control <sup>&</sup>gt; Doors and zones**.

#### **Prerecorded videos**

Demo cameras are renamed to prerecorded videos and license is not required for prerecorded videos.

#### **Remember view navigation**

When you open <sup>a</sup> new tab that contains camera views, AXIS Camera Station will automatically navigate to the camera view that you navigated from.

For example, when you view <sup>a</sup> camera's live view and then open <sup>a</sup> Smart search tab, it will automatically navigate to the camera view in the Smart search tab.

## AXIS Camera Station 5.35

# AXIS Camera Station 5.35

### **Set up AXIS A1601 Network Door Controller**

Now you can set up AXIS A1601 Network Door Controller in AXIS Camera Station. See *Set up AXIS A1601 Network Door [Controller](https://help.axis.com/axis-camera-station-integrator-guide#set-up-axis-a1601-network-door-controller)*. To see the videos about how to set up, go to *this p[laylist](https://www.youtube.com/playlist?list=PLqCu13en-F2viWWRwyYdgmZUi8tTCA0TB)*.

- *[Configure](https://help.axis.com/axis-camera-station-5#configure-access-control) access control*
	- -Configure identification profiles
	- -Configure card formats and PIN length
	- -Add <sup>a</sup> door and configure the door with door monitor, emergency input, reader, or REX device.
	- Add a zone
- *Access [management](https://help.axis.com/axis-camera-station-5#access-management)*
	- -Add cardholders, credentials, groups, and access rules
	- Import and export cardholder data
	- -Export reports
- Door dashboard in split view
- Data search

### **Add video streams**

You can add more than one video streams to AXIS Camera Station for live view and continuous recording. See *Find your video [streams](https://help.axis.com/axis-camera-station-5#find-your-video-streams)*.

### **Find more than one devices**

When you manually search for devices, you can enter addresses of more than one devices. See *Find your [devices](https://help.axis.com/axis-camera-station-5#find-your-devices)*.

#### **Add demo cameras**

You can add .mkv files as demo cameras to AXIS Camera Station and configure <sup>a</sup> .dewarp file to dewarp the video stream of the demo camera. See *Find [prerecorded](https://help.axis.com/axis-camera-station-5#find-prerecorded-videos) videos*.

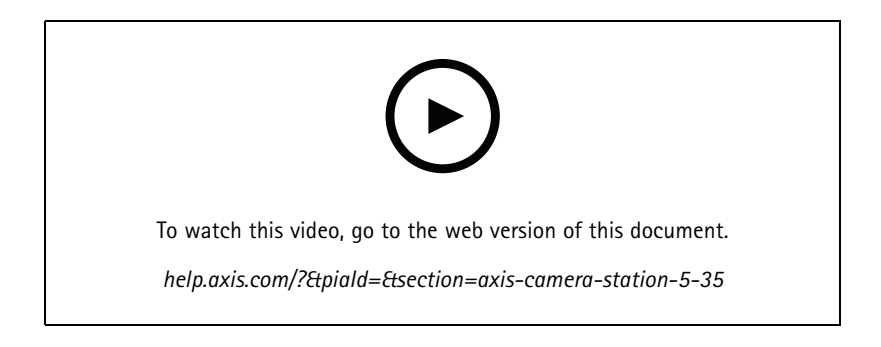

# AXIS Camera Station 5.34

# AXIS Camera Station 5.34

#### **New audio control**

In the new design of audio control in the live view, you can mute other views and listen to <sup>a</sup> specific view only. See the audio section in *Live [view](https://help.axis.com/axis-camera-station-5#live-view)*.

### **New navigation system**

You can choose to have views, cameras, or both in the navigation system. See *Client [settings](https://help.axis.com/axis-camera-station-5#client-settings)*.

**Switch device connection between IP and hostname**

You can change how AXIS Camera Station communicates with devices. See *[Connection](https://help.axis.com/axis-camera-station-5#connection)*.

**Upgrade device firmware with factory default values**

When you upgrade <sup>a</sup> device firmware, you can choose to keep the existing settings or reset all to factory default values. See *[Upgrade](https://help.axis.com/axis-camera-station-5#upgrade-firmware) firmware*.

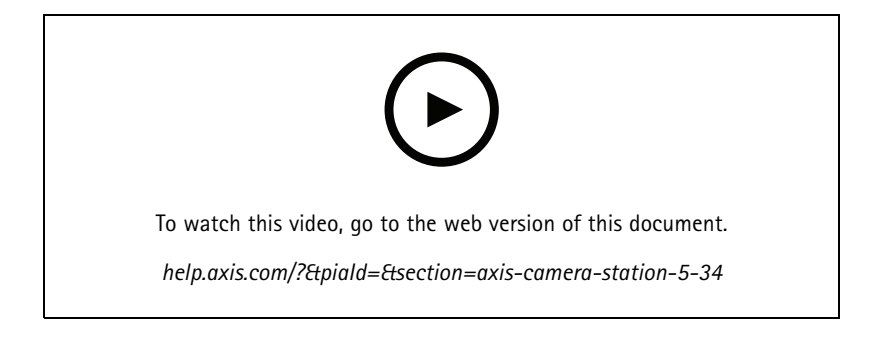

## AXIS Camera Station 5.33

## AXIS Camera Station 5.33

### **Set up an Axis body worn system**

Now you can set up an Axis body worn system in AXIS Camera Station. See *Set up an Axis body worn [system](https://help.axis.com/axis-camera-station-integrator-guide#set-up-an-axis-body-worn-system)*. For how to create <sup>a</sup> connection file, see *Body worn [settings](https://help.axis.com/axis-camera-station-5#body-worn-settings)*.

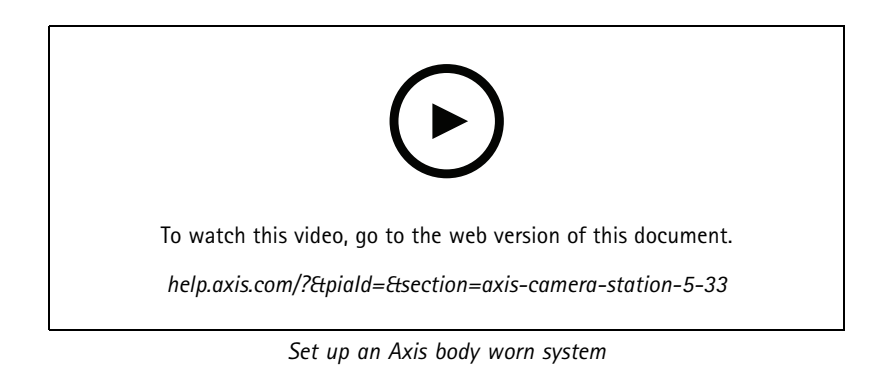

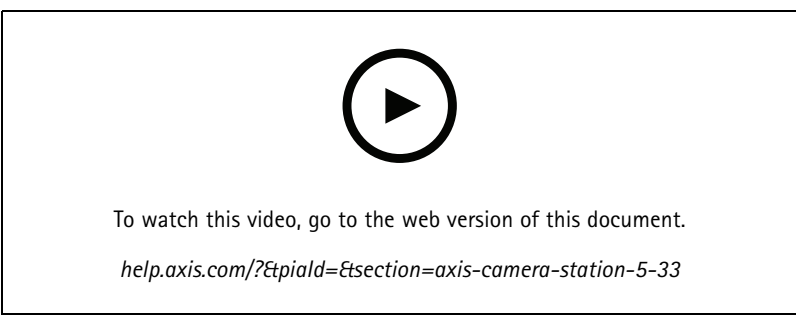

*Playback and export Axis body worn camera recordings*

### **Export format**

You can export your recordings or incident reports to .mp<sup>4</sup> and .mkv formats. See *Export [recordings](https://help.axis.com/axis-camera-station-5#export-recordings)*, *[Incident](https://help.axis.com/axis-camera-station-5#incident-report) report*, and *[Scheduled](https://help.axis.com/axis-camera-station-5#scheduled-export) export*.

### **User permissions**

The User permissions page is improved for better usability. See *[Configure](https://help.axis.com/axis-camera-station-5#configure-user-permissions) user permissions*.

### **Map settings from Site Designer**

The map settings from Site Designer can be imported when adding devices using the Site Designer configuration. See *Import Site [Designer](https://help.axis.com/axis-camera-station-5#import-site-designer-projects) projects*.

# AXIS Camera Station 5.33

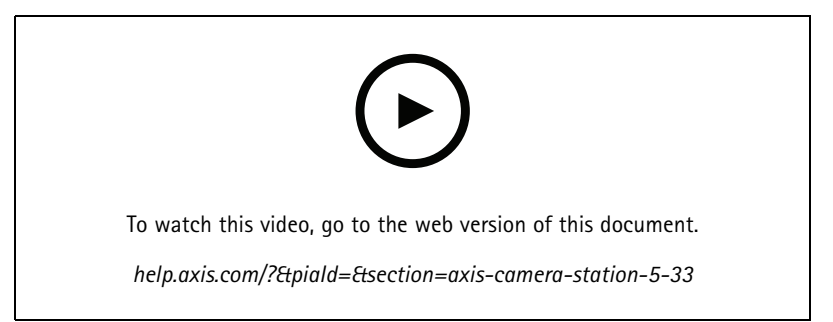

# AXIS Camera Station 5.32

# AXIS Camera Station 5.32

### **Push-to-talk**

The **Push-to-talk** button is available in the live view for cameras with <sup>a</sup> built-in speaker or an associated external speaker. See *[Streaming](https://help.axis.com/axis-camera-station-5#streaming-profiles) profiles* and *Live [view](https://help.axis.com/axis-camera-station-5#live-view)*.

By default, **Push-to-talk** is used for simplex and half-duplex modes, but you can configure to use it for all duplex modes. You can also configure the release delay time to keep audio transmitted from the microphone after you release the button. See *[Streaming](https://help.axis.com/axis-camera-station-5#streaming)*.

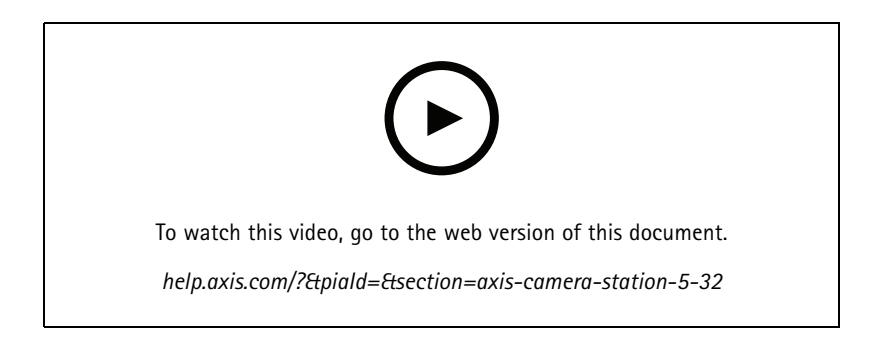

# AXIS Camera Station 5.31

# AXIS Camera Station 5.31

### **Average bitrate**

For continuous recordings, you can calculate the average bitrate based on required retention time and specified storage. See *[Configure](https://help.axis.com/axis-camera-station-5#configure-average-bitrate) average bitrate*.

### **Zipstream**

You can configure Zipstream in your video profiles. See *[Streaming](https://help.axis.com/axis-camera-station-5#streaming-profiles) profiles*.

**Retry incident report and export recordings tasks**

Under the Tasks tab, you can retry the failed incident report and export recordings tasks. See *[Tasks](https://help.axis.com/axis-camera-station-5#tasks)*.

### **Find devices by IP ranges**

When you add devices, you can specify IP address ranges and port ranges to search for multiple devices. See *Add [devices](https://help.axis.com/axis-camera-station-5#add-devices)*.

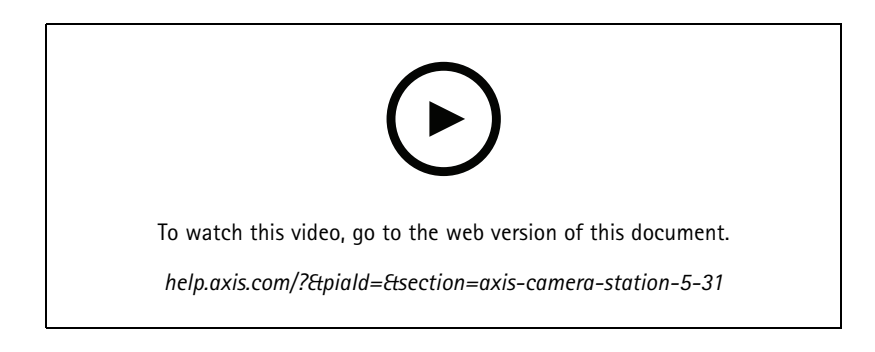

# <span id="page-31-0"></span>Need more help?

# Need more help?

## **Useful links**

- *Installation [parameters](https://www.axis.com/dam/public/76/4b/d4/installation-parameters-microsoft-installer-en-GB+en-US-416222.pdf) - Microsoft installer*
- *[Installation](https://www.axis.com/dam/public/93/d6/fa/installation-switches-executable-en-GB+en-US-416223.pdf) switches - executable*
- *[release](https://www.axis.com/ftp/pub_soft/cam_srv/cam_station/latest/relnote.txt?_gl=1*arcs8s*_ga*MzM4NDM5MDAuMTY0MjA4MjkwNw..*_ga_T9SZM6VD8F*MTY0MjE1MDczNS43LjEuMTY0MjE1MDgwMy4w) notes*
- *user [manual](https://help.axis.com/en-us/axis-camera-station-5)*
- *[tutorial](https://help.axis.com/axis-camera-station-tutorial-videos) videos*

# **Contact support**

If you need more help, go to *[axis.com/support](https://www.axis.com/support)*.

What's new AXIS Camera Station © Axis Communications AB, 20 2 1 - 2024

Ver . M19.2 Date: April 2024 Part no. T1 0175795